Modified: 01/23/2024

- Go to TerritoryAssistant.com in your browser
- Click Login (there are two places to login)

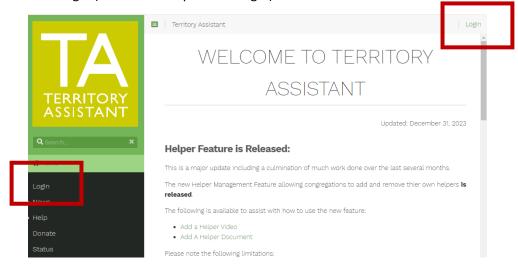

- If there are News Update(s) you can select Click Here To Read the News/Update
- Otherwise, click Log in with Google

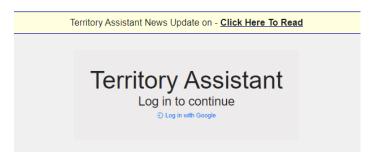

Click on the account to use to login to Territory Assistant and Territory Assistant opens

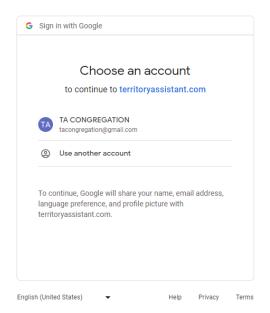